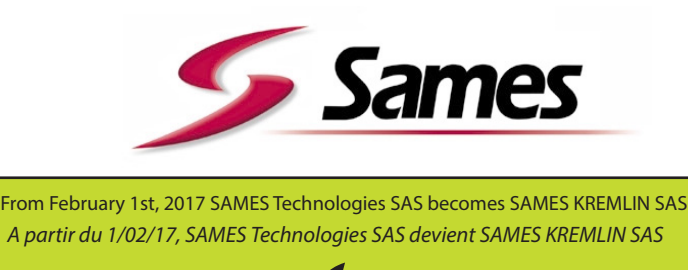

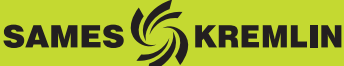

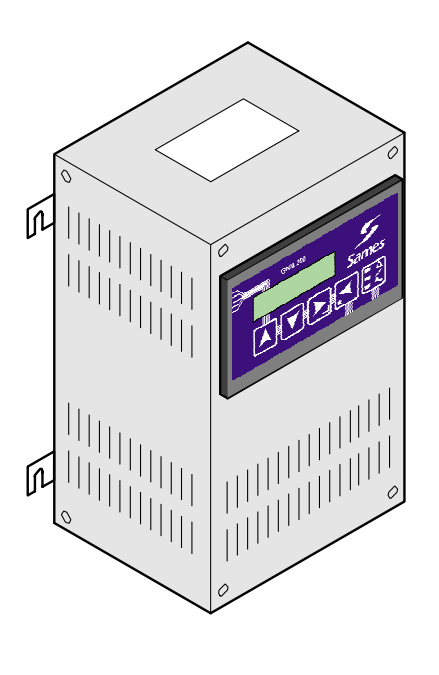

# **Руководство по эксплуатации**

# **GNM 200 A Автоматический режим работы**

**Данный продукт охраняется патентами Франции N° 2724787 and 2724786 которые действуют в Европе и США.**

ФРАНЦИЯ **SAMES Technologies.** 13 Chemin de Malacher 38243 Meylan Cedex Tel. 33 (0)4 76 41 60 60 - Fax. 33 (0)4 76 41 60 90 - www.sames.com CША **Exel North America, Inc.** 11998 Merriman Road, Livonia, Michigan, 48 150 Tel. (734) 261.5970 - Fax. (734) 261.5971 - www.sames.com

Любая передача или копирование настоящего документа, в любой форме, а также использование или разглашение его содержания запрещено без письменного разрешения компании SAMES Technologies.

Описания и характеристики, содержащиеся в этом документе, могут быть изменены без предварительного предупреждения, и они не являются обязывающими для компании SAMES Technologies.

#### **© SAMES Technologies 2003**

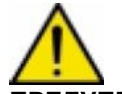

**ПРЕДУПРЕЖДЕНИЕ : Компания Sames Technologies зарегистрирована как "Учебный центр", утвержденный Министерством труда. Обучение, направленное на приобретение необходимых навыков по эксплуатации и техобслуживанию вашего оборудования, может быть организовано в течение всего года. По отдельному запросу может быть предоставлен каталог. Среди различных предложенных учебных программ, вы сможете выбрать обучение, которое наилучшим образом соответствует вашим требованиям и производственным задачам. Обучение может быть организовано на вашем предприятии или в нашем Учебном центре, который находится в нашем центральном офисе в г. Мейлан. Служба по обучению:**

**Тел.: 33 (0)4 76 41 60 04**

**E-mail : formation-client@sames.com**

# GNM 200 A - Автоматический режим работы

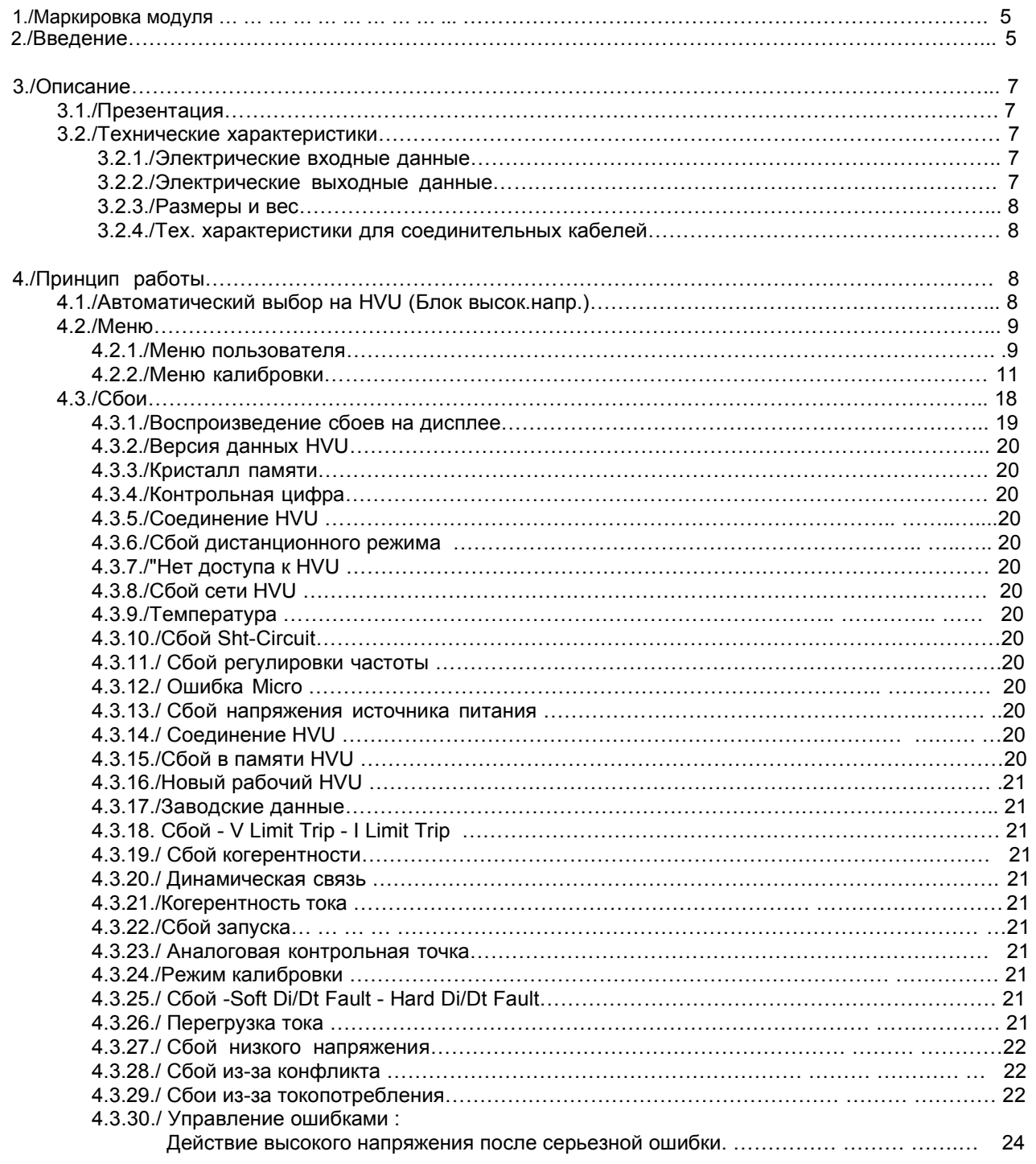

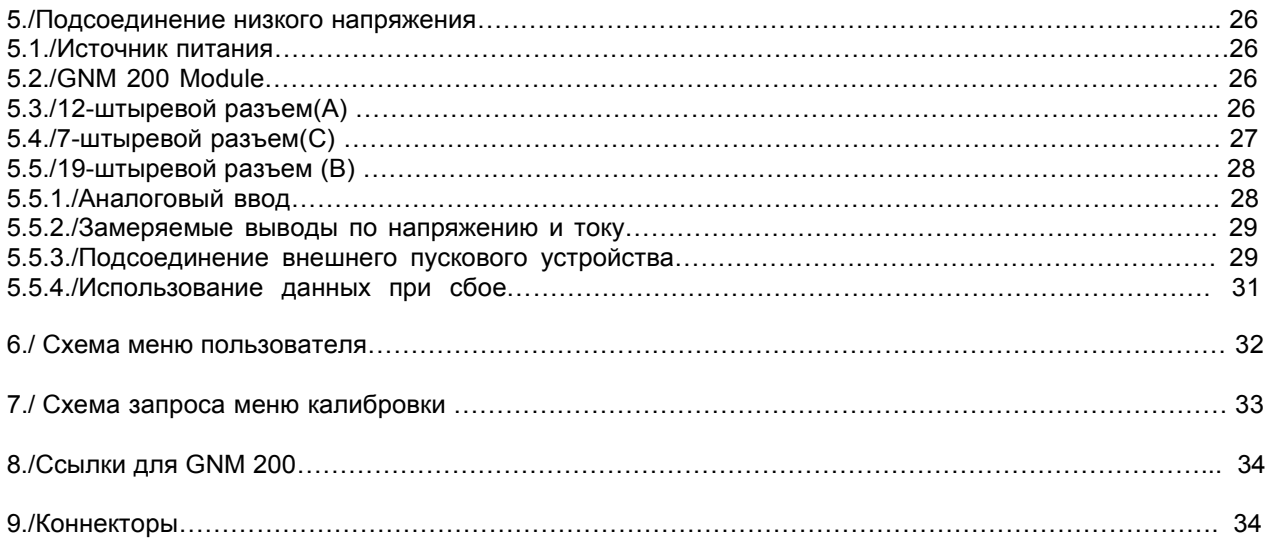

WARNING : Customer is responsible the checking which local fire & safety standards apply for

2. Introduction

**2.1**<br>WARNING : The GNM 200 should never be installed in an explosive atmosphere. It must be<br>installed inside a booth at least 1.5m (4.9 feet) from the nearest openings.<br>The GNM 200 control module controls the HV generated

There are four different part numbers depending on:<br>
• The voltage required: 110V or 230V<br>
• The HVU detection types<br>
• Or the use of detection resistor type HVUs<br>
• Or the use of HVUs equipped with a detection

- - ر<br>ction memory integrated circuit.

The GNM 200 is a module, classified IP 20.<br>This type of GNM is designed to be installed in the back of the metallic cabinet with the help of fourlegs<br>(leg contact/cabinet back) metallic hooks on GNM box designed for that.

The back of the cabinet must be connected to earth (cable up or equal to 6  $mm<sup>2</sup>$ )

For an other configuration (for example installation on a door of a panel) the box must absolutely be con- $\theta$  mm<sup>2</sup>.

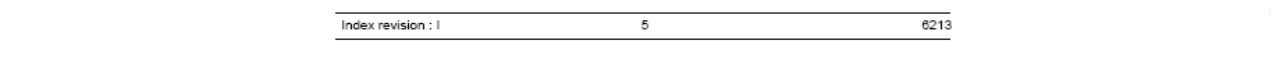

# $\bigcirc$  II (2) DG  $[EEx > 350$  mJl

Имейте пожалуйста в виду, что маркировка может содержать другие номера сертификации, используемые в ЕС, так как GNM 200 может использоваться для других типов оборудования.

Данная маркировка указывает, что контрольный модуль должен устанавливаться в **невзрывоопасной атмосфере** и является компонентом, обеспечивающим безопасность распылителя/комплекта HVU (установленного во взрывоопасной атмосфере), к которому он подсоединяется. Работа с оборудованием описывается в инструкции по эксплуатации распылителя.

"Х" обозначает, что должна соблюдаться безопасная дистанция между элементами высокого напряжения распылителя и всех заземленных деталей. Дистанция безопасности определяется в инструкции по эксплуатации и является обязательной для обеспечения безопасной работы оборудования.

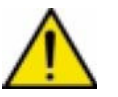

**ПРЕДУПРЕЖДЕНИЕ: Потребитель несет ответственность за соблюдение внутренних правил пожарной безопасности и охраны труда, применяемых для эксплуатации.**

## **2. Введение**

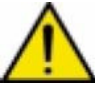

**ПРЕДУПРЕЖДЕНИЕ: GNM 200 никогда не должен устанавливаться во взрывоопасной атмосфере. Он должен устанавливаться внутри камеры на расстоянии не менее 1.5 м от ближайшего проема.** 

Блок управления GNM 200 используется для управления высоким напряжением, производимым электронным устройством, которое именуется как Блок высокого напряжения (HVU). GNM 200 может использоваться только с блоками высокого напряжения компании SAMES.

Существует четыре разных номера детали, в зависимости от:

- Требуемое напряжение: 110 или 230 В
- Типы устройства высокого напряжения
	- использование блока высокого напряжения резисторного типа
	- или использование блоков высокого напряжения со встроенным кристаллом памяти.

GNM 200 является модулем, классифицируемым как IP 20. Этот тип GNM предназначен для установки с задней стороны металлической камеры при помощи металлических крючков с четырьмя лапками на шкафу GNM, предназначенных для этой цели.

## **Задняя сторона камеры должна иметь соединение с землей (кабель до 6 мм2).**

Для других конфигураций (например, установка на двери ) шкаф должен быть обязательно соединен с землей установки посредством кабеля или металлической оплетки кабеля с толщиной до 6 мм<sup>2</sup>.

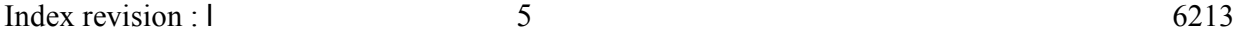

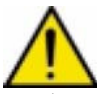

**Любое распылительное оборудование, связанное с GNM200, должно быть типа C согласно стандартам EN 50176, EN 50177 и EN 50348.**

**При использовании в камере, температура должна быть ниже 45°C.**

**Мы настоятельно рекомендуем вам не устанавливать GNM близко от любого источника тепла, что может увеличить его внутреннюю температуру и стать причиной рабочих дефектов.**

**Однако, если необходимо устанавливать GNM таких условиях, обеспечьте кондиционер.**

**Максимальная температура: 45°C для использования с блоками высокого напряжения 90 KВ/ 100µA (HVU).**

**Эта максимальная температура зависит от подаваемого питания, а также от типа блока высокго напряжения/распылителя, который управляет GNM.**

**Температура хранения: от 0°C до 70°C**

# **3. Описание**

## **3.1. Презентация**

Блок управления GNM 200 оснащен микроконтроллером. Органы управления, функции и кнопки настройки находятся на передней панели, на которой также находится и 2-х рядный дисплей, 4 кнопки и 3 светодиода.

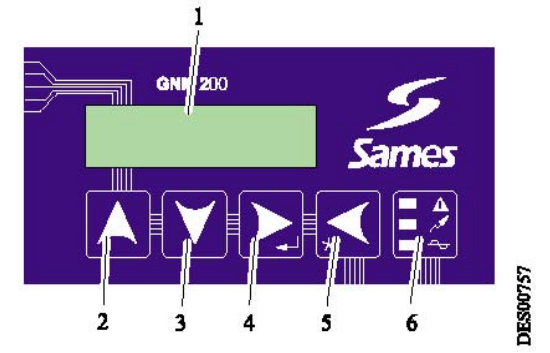

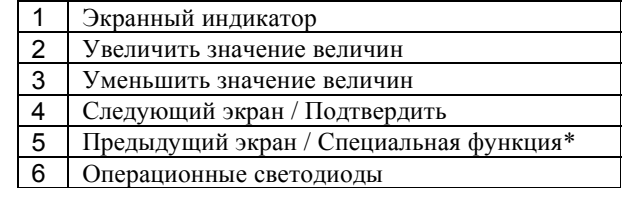

**Примечания: \* Специальные функции описаны в соответствующих разделах этого Руководства.**

## **Описание работы светодиодов**

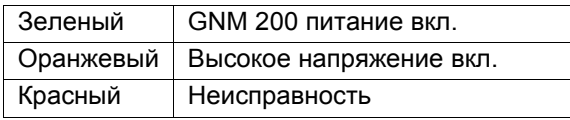

#### **3.2. Технические характеристики**

#### **3.2.1. Электрические входные данные**

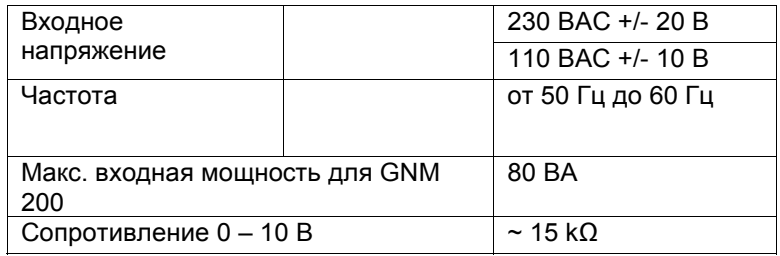

## **3.2.2. Электрические выходные данные**

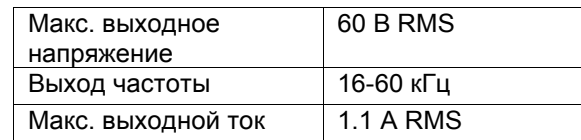

#### **3.2.3. Размеры и вес**

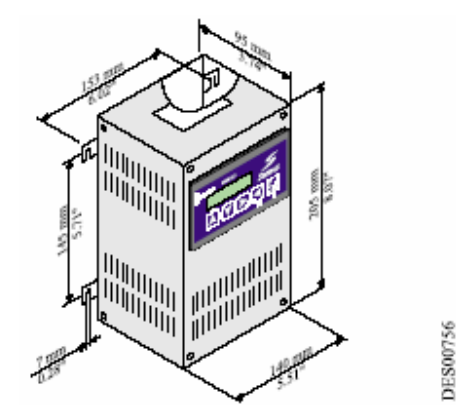

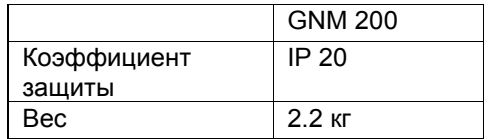

## **3.2.4. Спецификации соединительного кабеля**

A – Кабель низкого напряжения (GNM 200 к блоку высокого напряжения)

- См. инструкцию по эксплуатации используемого блока высокого напряжения
	- 12-штыревой соединитель (см. § 5 стр. и § 9)

#### B – кабель ПЛК

- Экранированные кабели для аналоговых сигналов
- 19-штыревой соединитель (см. § 5 стр. и § 9)
- C кабель для 7-штыревого соединителя
	- Кабель: без спецификаций
	- 7- штыревой соединитель (см. § 5 стр. и § 9)

## **4. Принцип работы**

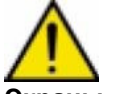

**Экраны, показанные в данном документе, представлены только в качестве примера**

## **4.1. Автоматический выбор блока высокого напряжения. GNM 200 регулярно проверяет наличие и тип блока высокого напряжения, к которому он подсоединен.**

Если HVU не подсоединен, появляется следующее сообщение:

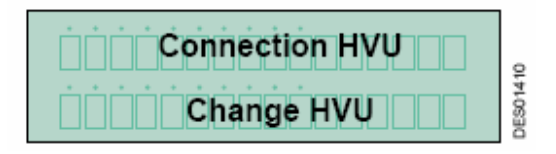

Если контроллер не способен распознать HVU, он воспроизводит "**HVU not authorized** (HVU запрещен). Если контроллер обнаруживает новое подсоединение БВН, он воспроизводит ссылку на этот БВН и запрашивает подтверждение.

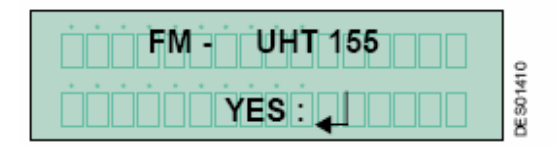

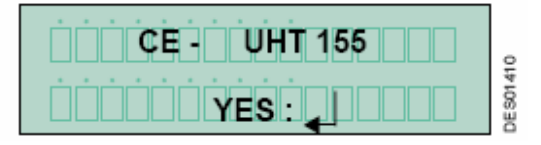

**UHT 155** – имя БВН. **FM** означает подтверждение FM, а **CE** означает подтверждение CE.

Воспроизведение подтверждается нажатием на клавишу 4 см. § 3.1. После подтверждения, "заводские" настройки (см. § 4.2.2.15) загружаются в GNM 200:

• с кристалла памяти

• или с программы GNM

#### **4.2. Меню**

После того, как БВН был идентифицирован, GNM 200 открывает меню пользователя.

**4.2.1. Меню Пользователя**. Экран воспроизводит следующее: Вторая строка экрана показывает рабочий режим GNM 200.

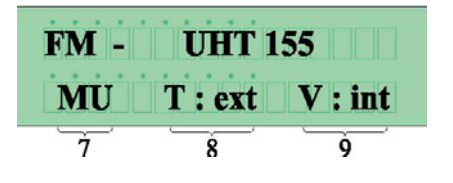

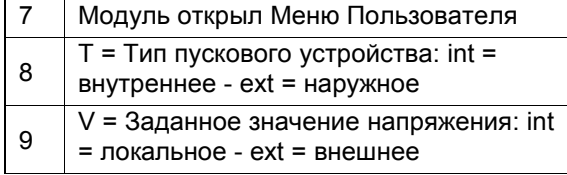

Нажмите клавишу 4 для просмотра меню **2** см § 3.1

#### **4.2.1.1. Регулировка заданного значения по напряжению.**

Заданное значение по напряжению регулируется посредством клавиш 2  $\blacksquare$  и 3  $\blacksquare$  см. § 3.1 Нажмите клавишу 4 для просмотра меню  $\sum$  см. § 3.1

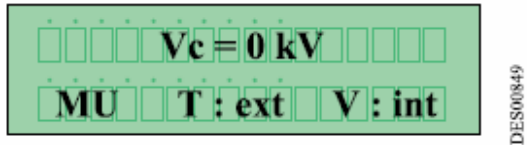

Нажмите клавишу 4 см. § 3.1 для перехода к следующему экрану.

**4.2.1.2. Регулировка заданного значения по току**. Заданное значение по току регулируется

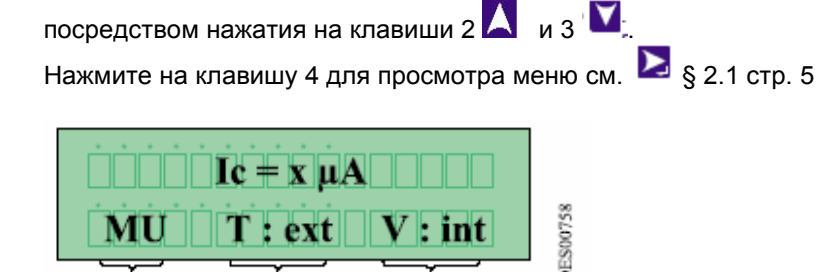

Если вы хотите модифицировать введенное значение, вы должны находиться во внутреннем режиму установки.<br>Ваши изменения будут сохранены во внешней памяти настроек.

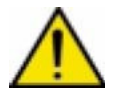

**Для установки с внутренней загрузкой (изолированный цикл с красками на основе растворителя или воды) настройка lc должна систематично превышать lo.** 

#### **4.2.1.3. Регулировка заданного значения перепадов тока**

Регулировка заданного значения перепадов тока регулируется посредством клавиш 2  $\blacksquare$  и 3  $\blacksquare$ . Нажмите на клавишу

4 для просмотра меню см § 3.1

Такой экран дисплея зависит от конфигурации подсоединенного HVU.

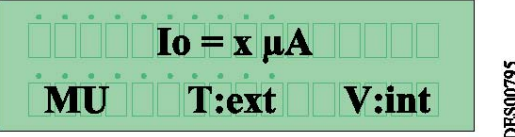

**Для установки с внутренней загрузкой (изолированный цикл с красками на основе растворителя или воды) настройка lc должна систематично превышать lo. Безопасность: Величина данной регулировки должно быть ниже или равно величине lc** 

Если вы хотите модифицировать введенное значение, вы должны находиться во внутреннем режиму установки. Ваши изменения будут сохранены во внешней памяти настроек.

## **4.2.1.4. Воспроизведение последних 96 случаев (ошибки)**

Последний сбой появляется на первой строке. Остальные 95 ошибок могут быть воспроизведены нажатием на клавишу 2  $\blacktriangle$  или на клавишу 3 см. § 3.1для просмотра меню вниз или вверх. Сбой с наименьшим номером является последним.

Этот экран воспроизводится даже если один случай зарегистрирован:

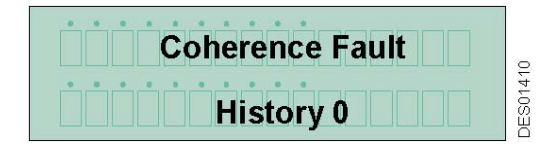

#### **4.2.1.5. Воспроизведение напряжения и тока при активированном пусковом устройстве.**

Если активировано высокое напряжение, экран воспроизводит, например, 50 кВ (напряжение) и 45 µA (ток).

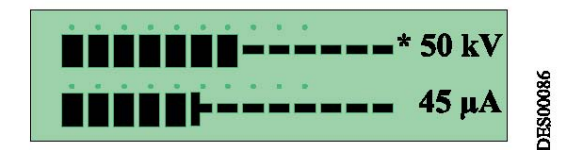

Знак "\*" указывает на режим регулировки, используемый системой.

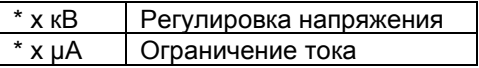

## **4.2.2. Меню Калибровки**

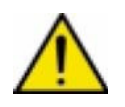

**Действия, описанные в данном разделе должны осуществляться только квалифицированным персоналом.**

**Когда Меню Калибровки открыто, высокое напряжение отключается. Если никакие клавиши не нажимаются больше одной минуты, режим пользователя автоматически пересохраняется и все настройки, которые были изменены, сохраняются.**

Меню Калибровки используется для доступа к показаниям параметра GNM 200. 4-цифровой код для входа в меню. "ЗАВОДСКОЙ КОД" - "1111".

Для доступа в Меню Калибровки, нажмите на клавиши 4  $\sum$  и 5  $\leq$  см. § 3.1 одновременно до тех пока не появится следующий экран:

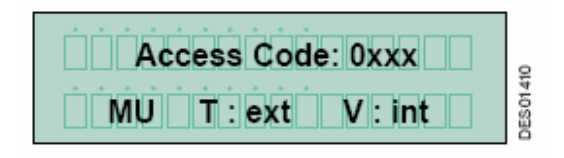

**4.2.2.1. Ввод кода**. Первая цифра может быть прокручена вверх или вниз, используя клавиши 2 **4** и 3 см. § 3.1

Выберите нажатием на клавишу 4 (см. § 3.1), а затем переходите к следующей цифре, и т.д.

Для исправления ошибки, нажмите на клавишу 5

. Нажмите на клавишу 4, для подтверждения кода Если код введен правильно и подтвержден, программа открывает "Меню Калибровки" и воспроизводит:

## **4.2.2.2. Кристалл памяти HVU**

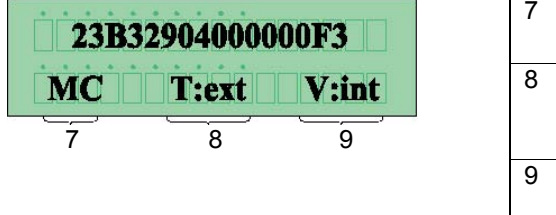

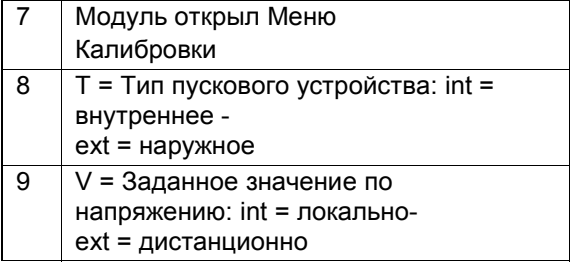

Этот экран имеется только на HVUs с кристаллом памяти. Каждый чип имеет собственный производственный номер (16 шестнадцатиричных знаков). Характеристики HVU хранятся в этой памяти. (Вышеуказанный номер является только примером: для каждого HVU он разный).

## **4.2.2.3. Температурный чип HVU**

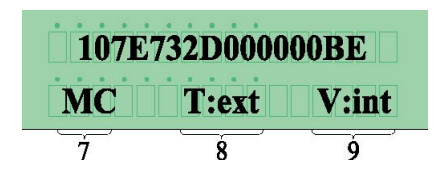

Этот экран имеется только на HVUs с кристаллом памяти и температурным датчиком. Каждый чип имеет свой собственный производственный номер (16 шестнадцатиричных знаков). GNM 200 постоянно проводит анализ данных для мониторинга температурных изменений и проверяет работу защитных устройств (например, если температура HVU превышает максимальное заданное значение). (Вышеуказанный номер является только примером: для каждого HVU он разный).

## **4.2.2.4. Параметр – P4 : Режим Подтверждения**

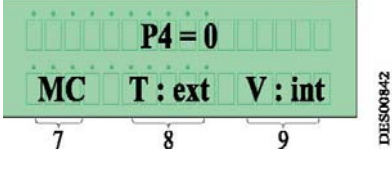

Параметр P4 определяет режим подтверждения сбоя.

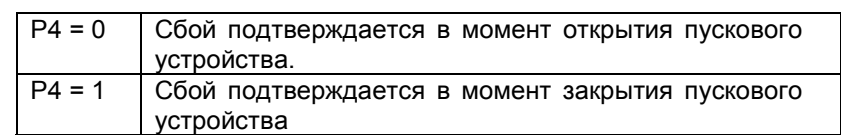

**4.2.2.5. Параметр – P5 : Тип пускового устройства**

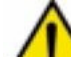

 **Данный параметр заводскими настройками определен как 1 (внешнее пусковое устройство). Это препятствует подаче высокого напряжения, когда активна настройка напряжения и нет внешнего селекторного сигнала.** 

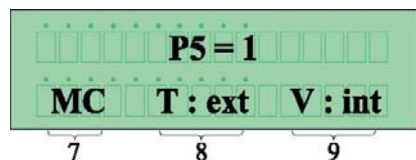

Этот параметр определяет, как запускается высокое напряжение:

• **P5 = 1 "внешнее" пусковое устройство**. Ввод/вывод NO/NC (12 или 24 В сухой контакт, в зависимости от соединения, см. § 5 по монтажным схемам).

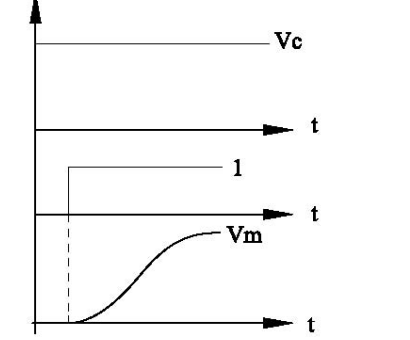

1 Пусковое устройство Vc Заданное значение по напряжению Vm Возврат напряжения

• **P5 = 0 "внутреннее"** пусковое устройство. Высокое напряжение активируется только тогда, когда заданное значение больше, чем 20кВ и отключается, когда заданное значение меньше, чем 15 кВ.

**DES00089** 

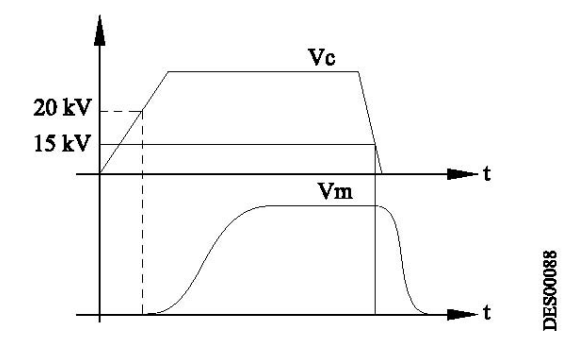

Vc Заданное значение по напряжению Vm Возврат напряжения

**Перед установкой данного параметра на "0", вы должны убедиться, что это соответствует используемому режиму работы; в противном случае подача высокого напряжения будет осуществляться через заданное значение, а не пусковой механизм.** 

При необходимости, обратитесь к электрическому чертежу системы, чтобы убедиться,<br>что нет внешнего пускового устройства.<br>Только определенные системы, наподобие тех, что применяются в автомобильной

**промышленности, используют специальную программу со встроенным пусковым механизмом**

Ошибка в конфигурации может вызвать сообщение об ошибке в пусковом механизме. Пусковой **механизм закрыт при подаче электричества или одновременно присутствуют внутренний и внешний пусковой механизмы.** 

## **4.2.2.6. Параметр – P6: Внутреннее/Внешнее заданное значение напряжения.**

Этот параметр определяет исходное напряжение и заданное значение.

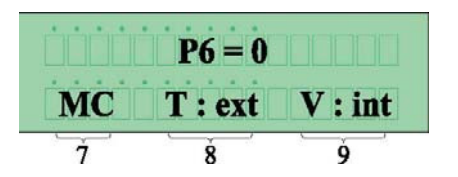

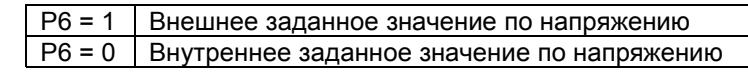

Внешнее заданное значение соответствует сигналу на назначенном аналоговом вводе GNM 200. Это внешнее заданное значение должно быть передано на GNM 200, (см. § 4.5.1 стр. 24 раздел «Электропроводка») и передается посредством ПЛК или другого устройства. Теперь передняя панель больше не может использоваться для регулировки заданного значения и воспроизводит заданное значение, считываемое на аналоговом вводе. Заводские настройки сообщают внутреннее заданное значение по умолчанию.

**4.2.2.7. Параметр MP7**: Увеличение интенсивности тока

 **Может использоваться ТОЛЬКО если из-за сопротивления краски требуется использовать слегка повышенные значения тока (максимальное увеличение 130%)** 

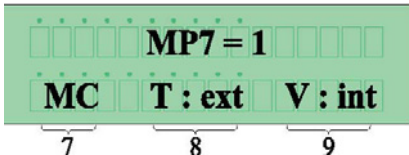

Эта функция (имеется только на БВН с кристаллом памяти) используется для увеличения заданного значения по току для HVU свыше его номинального значения и пропорционально заданному значению по напряжению. Используется для увеличения доступного тока, если превышается максимальное значение.

- $\triangleright$  Когда МР7 переключается на 1, отражаемые Ic и I<sub>o</sub> остаются такими же, но их значения зависят от функции.
- ¾ Отражаемая гистограмма или повторитель тока дает реальную величину тока

Параметры для увеличения интенсивности следующие:

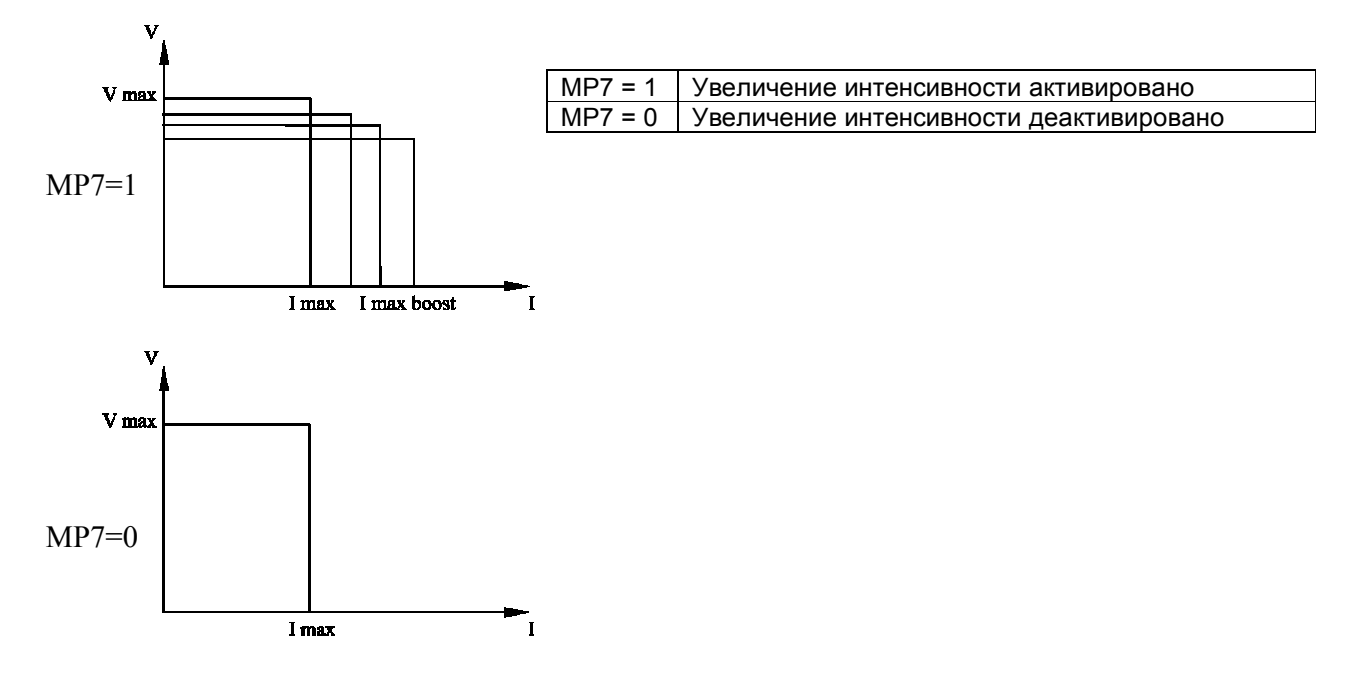

## **4.2.2.8. Параметр P9**

Устранение ошибок при помощи внешнего пускового устройства. Этот параметр имеется, если внутреннее пусковое устройство активировано (P5=0).

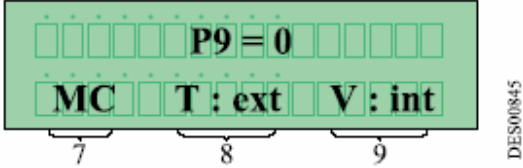

Этот параметр используется для устранения ошибки посредством ввода внешнего пускового устройства

**4.2.2.9. Параметр P10: Тип аналогового ввода**. Этот параметр имеется только если P6=1.

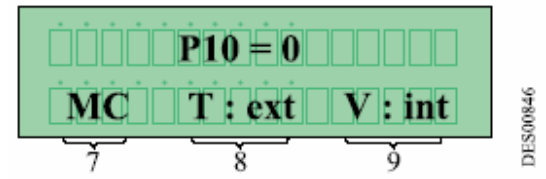

Этот параметр используется для определения типа внешнего сигнала заданного значения на аналоговом вводе.

Тип аналогового ввода выбирается из 3 следующих возможностей:

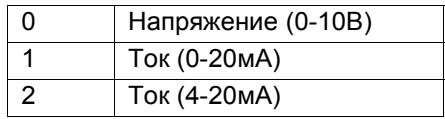

Подсоединитель В выбирает вход для напряжения или вход для тока из 2 возможных

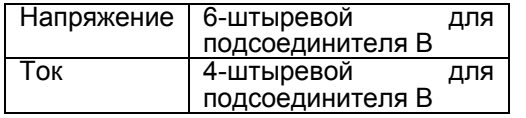

#### **4.2.2.10. Дистанционный режим**

GNM 200 может управляться и контролироваться дистанционно посредством последовательного элемента RS232.

Этот элемент RS232 имеет следующий формат: 8 информационных битов, 1 остановочный бит, отсутствие контроля по четности.

• Параметр VP20: RS232 Скорость передачи

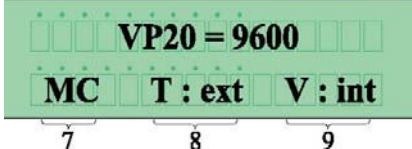

Последовательный элемент является независимым от подсоединенного HVU. Он имеет заводскую настройку в размере 9600 бод. Он может быть настроен на 1200 – 2400 – 4800 – 9600 – 14400 – 19200 – 38400 бод.

• Параметр SP20: RS232 Номер распознавания (подчиненный)

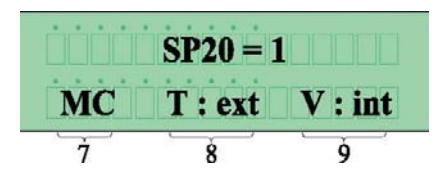

Номер распознавания GNM 200 (подчиненный) для управления последовательным элементом может быть от 1 до 30.

• Параметр VP20: Время вышло

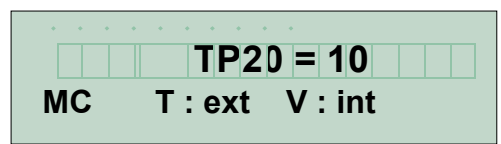

Время вышло: максимальный лимит времени для определения коммуникационной ошибки в дистанционном режиме.

## **4.2.2.11. Язык воспроизведения.**

Язык воспроизведения GNM 200 может быть изменен. Имеются следующие языки:

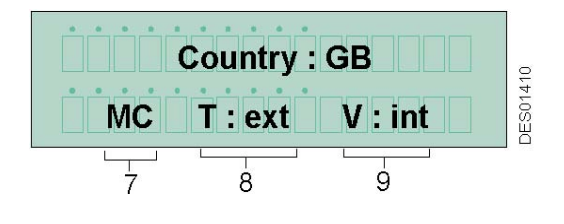

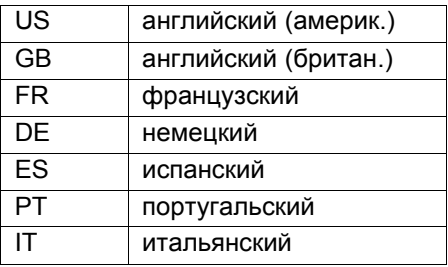

## **4.2.2.12. Код Меню Калибровки**

Этот экран используется для воспроизведения и изменения кода для открытия Меню Калибровки:

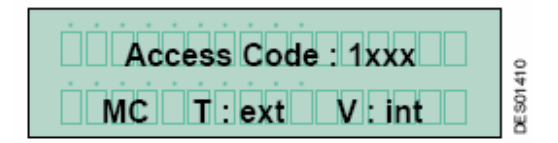

Соблюдайте процедуру, описанную в § 4.2.2.1.

## **4.2.2.13. Возврат в Меню Пользователя**

Можно вернуться в Меню Пользователя из любой точки Меню Калибровки. Для этого, нажмите на клавиши 4 и 5 см. § 3.1 одновременно до появления Меню Пользователя. (см. § 4.2.1)

## **4.2.2.14. Возврат к заводским настройкам.**

Возврат к заводским настройкам возможен только, когда запущен GNM 200. Нажмите клавиши 4 и 5 <sup>(</sup>См. § 3.1 одновременно до появления сообщения "Factory settings" («Заводские настройки»).

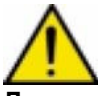

**Данная операция должна производится только квалифицированным и авторизованным персоналом. Необходимо убедиться, что данное действие не повлияет на работу установки Все значения, которые были изменены, будут изменены на заводские настройки. Предыдущие значения стираются, и система может перестать работать.**

## **4.2.2.15. Перечень параметров**

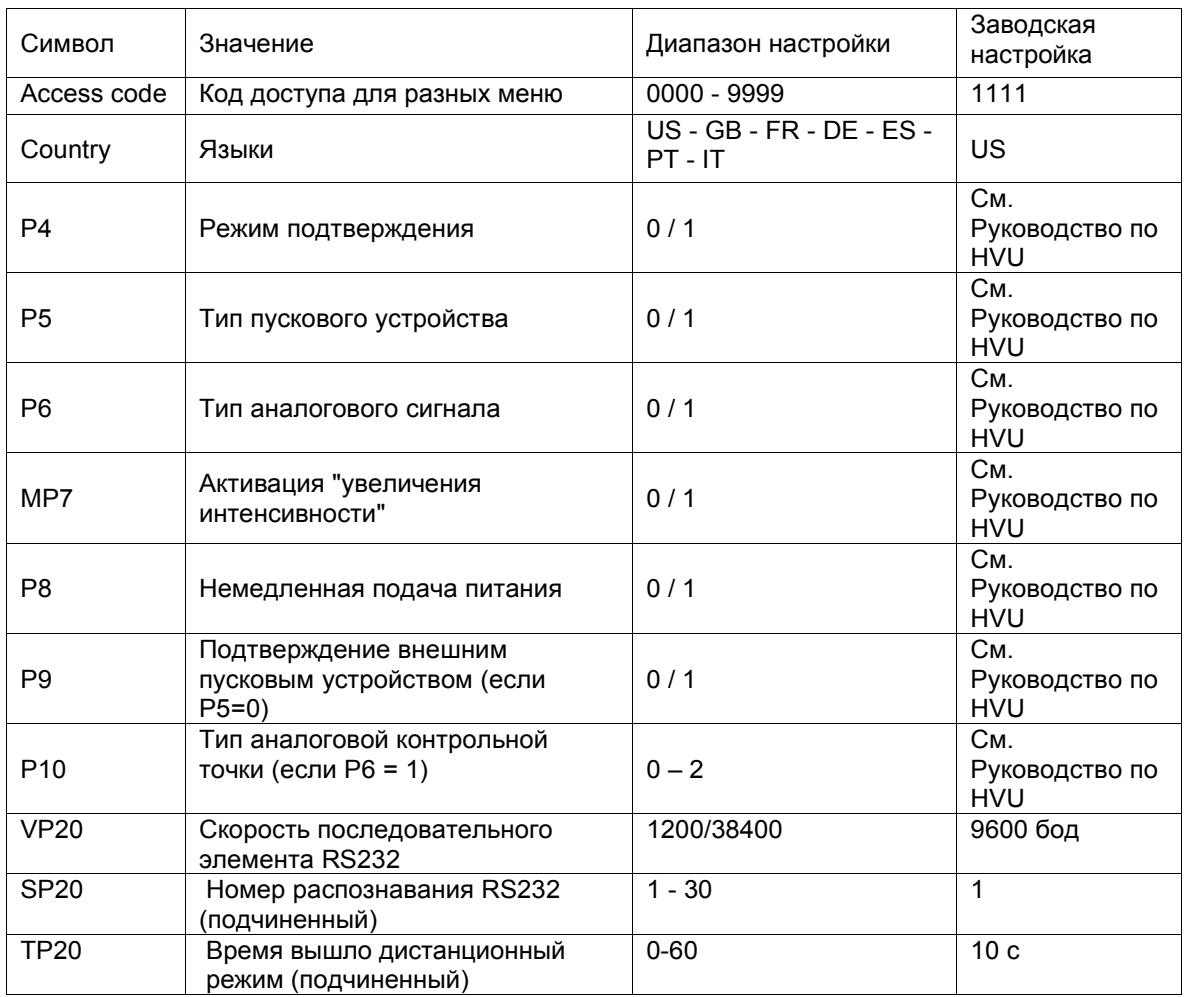

Что касается памяти GNM, то заводские параметры зависят в большей степени от БВН, чем от GNM

## **4.3. Сбои**

Последний сбой воспроизводится сразу же после его возникновения. Высокое напряжение отключается при возникновении сбоя.

Внимание: когда включен красный сигнал, это значит, что в системе есть ошибка. На экране отображается сообщение, которое должно быть удалено нажатием кнопки 4 , тем самым подтверждая, что сообщение было прочитано и приняты действия, а система была перезапущена. В противном случае, сообщение будет отображаться всякий раз при выключении высокого напряжения.

Существует 3 типа сбоев: сбои при запуске, незначительные сбои и серьезные сбои.

• Сбои при запуске могут быть устранены отключением сетевого источника питания от GNM 200,

и повторным включением.

• Незначительные сбои могут быть устранены включением/выключением пускового устройства.

Нажатие на клавишу 4 только подтверждает, что сообщение было прочитано.

- Для устранения серьезного сбоя:
	- 1 пусковое устройство следует выключить
	- 2 сетевой источник питания к GNM 200 следует отключить/включить
	- 3 пусковое устройство следует включить

**Предостережение: для внутреннего пускового устройства см. § 4.2.2.5 стр. 13.**

## **4.3.1. Экраны сбоев**. По значениям сбоев см. с § 4.3.2 по § 4.3.30 стр.

Сбои при запуске: сбои в нижеуказанной таблице, могут появиться при запуске.

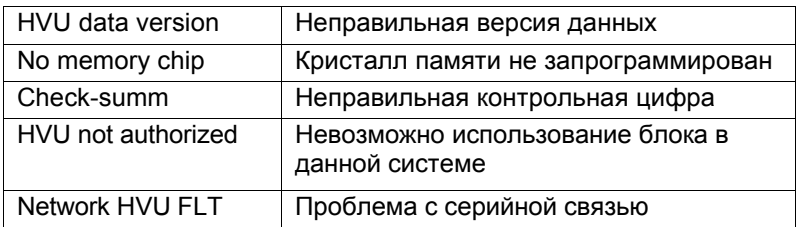

Серьезные сбои:

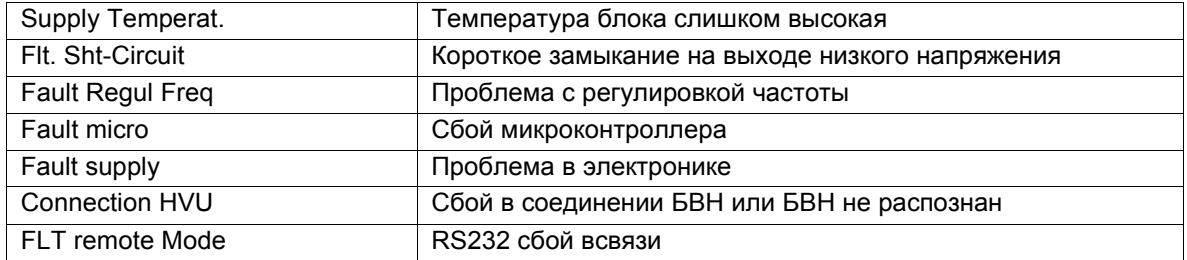

Например, может быть воспроизведено следующее сообщение:

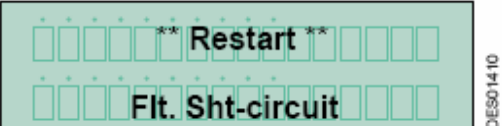

Незначительные сбои: New working HVU Новый БВН подсоединен Factory datas Возврат к заводским настройкам<br>V Limit Trip Сбой прерывателя цепи (V>V ма

I Limit Trip Сбой прерывателя цепи (I > I макс. HVU)

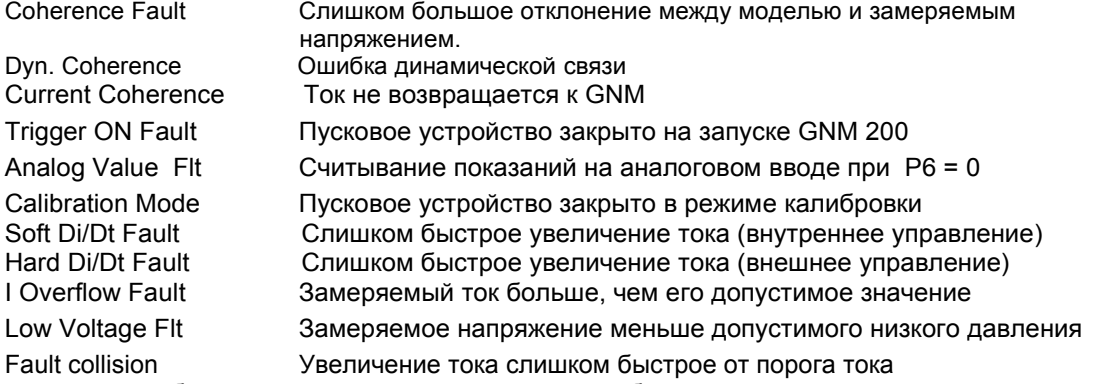

Температура БВН больше нормы

См. § 4.3.24 стр. 21

Сбой прерывателя цепи (V>V макс. HVU)

Например, может быть воспроизведено следующее сообщение:

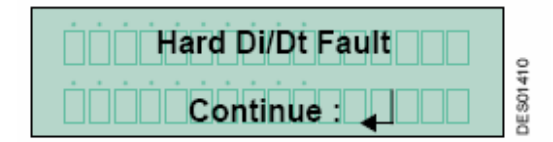

## **4.3.2. Вариант данных БВН.**

Ошибка "**HVU Data Version**" активирована, когда обнаруживается новый БВН, и вариант данных, содержащихся в кристалле памяти, не был обновлен для программы GNM 200.

#### **4.3.3. Кристалл памяти.**

Ошибка "**No memory chip"** активирована, когда кристалл памяти БВН не запрограммирован.

#### **4.3.4. Контрольная цифра.**

Ошибка "**Check-summ**" активирована, когда контроль параметров не совместим с контролем GNM 200.

#### **4.3.5. HVU Connection (подсоединение БВН).**

GNM 200 постоянно проверяет подсоединение БВН. Если он обнаруживает отключение, GNM 200 воспроизводит "**Connection HVU**".

*Ошибка в кабеле низкого напряжения или сбой соединения*

## **4.3.6. Сбой в режиме дистанционного управления**

Во время ТР20 не применяются никакие действия.

#### **4.3.7. БВН не доступен**

Сообщение "**HVN not authorized**" значит, что БВН не совместим с используемой версией GNM.

#### **4.3.8. Сбой в сети БВН**

При запуске GNM возникает проблема восстановления данных *- Помехи, сбой в коммуникации*

#### **4.3.9. Supply Temperature.**

GNM 200 оснащен температурным датчиком, который активизирует ошибку, если температура внутри корпуса выше 70 °C / 158° F.

*- Сбой в GNM или температура панели очень высокая*

#### **4.3.10. Flt. Sht-Circuit**.

Это сообщение передается электронными приборами, если есть короткое замыкание на проводе низкого напряжения.

- *Проблемы в кабеле или БВН*

## **4.3.11**. **Fault Regulation Frequency**

GNM 200 оптимизирует питание, подаваемое на HVU, посредством настройки рабочей частоты HVU. Эта ошибка появляется, если GNM 200 не может получить стабильную настройку частоты.  *- Сбой БВН*

## **4.3.12**. **Fault Micro**

Это сообщение появляется, если микроконтроллер находится в неисправном состоянии.  *- Сбой GNM*

## **4.3.13**. **Power Supply Voltage Fault**

GNM 200 контролирует напряжение источника питания и ток электронных приборов. При их увеличении, GNM 200 воспроизводит "**Fault supply**".

 *- Сбой GNM*

## **4.3.14**. **HVU Connection**

См. § 4.3.5.

## **4.3.15**. **Температурный сбой в памяти БВН**

Считывание температуры БВН превышает разрешенную пороговую величину температуры.

- *Сбой в GNM или температура панели очень высокая*

## **4.3.16**. **New Working HVU**

Это сообщение означает, что GNM 200 работает с новым HVU, который не принадлежит к тому же семейству, что и ранее использовавшийся HVU.

#### **4.3.17. Factory Datas**

Это сообщение означает, что оператор установил заводские данные при запуске GNM 200.

## **4.3.18. V Limit Trip - I Limit Trip**

Это сообщение об ошибке появляется, если имеется избыточное напряжение или ток на БВН.

*-Постоянный сбой: проблемы с кабелем низкого напряжения, ошибка в соединении, БВН не совместим - Временный сбой: кабель низкого напряжения поврежден (вызывает сбои в питании) или помехи с кабелем низкого напряжения.* 

#### **4.3.19. Сбой связи**

Данный сбой означает разницу (20кВ – заводская настройка) между заданной величиной высокого напряжения, вычисленной GNM и действительным напряжением, замеренным БВН *-Постоянный сбой: проблемы с кабелем низкого напряжения или БВН. -Временный сбой: цикл ВКЛ/ВЫКЛ/ВКЛ ВН слишком быстрый*

#### **4.3.20. Динамическая связь**

GNM 200 отметил слишком большое отклонение между подачей питания и высоким напряжением, подаваемым на БВН.

*-Проблемы в кабеле низкого напряжения, ошибка в соединении или нерабочий БВН.* 

#### **4.3.21. Связь с током**

Ток не подается от БВН к GNM 200 *-Проблемы с кабелем низкого напряжения или с соединением*

#### **4.3.22. Сбой при открытии пускового механизма.**

Два случая:

Если пусковое устройство закрыто при запуске GNM 200, воспроизводится ошибка "**Trigger ON Fault**" . Из соображений безопасности, GNM задерживает этот рабочий режим.

Если GNM находится в режиме внутреннего пускового устройства (Р5=0) без внешнего

перезапуска (Р9=0) и получает сигнал о вводе внешнего пускового устройства, появляется сообщение "**Trigger ON Fault":** конфликт пускового устройства.

Проверьте наличие ошибок в конфигурации (см. § 4.2.2.5)

Убедитесь, что процесс активирует затвор ПОСЛЕ того, как включено питание; в противном случае необходимо модифицировать процесс.

 *- В случае помех, проверьте защитную оболочку кабеля.* 

## **4.3.23. Аналоговая настройка**

GNM 200 воспроизводит "**Analog Value Flt**", когда есть внешняя контрольная точка на аналоговом вводе, несмотря на контрольную точку, установленную на внутреннем устройстве (P6=0). *-Плохая конфигурация или неправильные действия*

#### **4.3.24. Calibration Mode**

Это сообщение означает, что пусковое устройство закрыто во время этапа калибровки. ВНИМАНИЕ: в режиме калибровки высокое напряжение подавляется. *-Неправильные действия*

#### **4.3.25. Ошибка Soft Di/Dt Fault - Hard Di/Dt Fault**

Di/Dt обнаруживает избыточные колебания тока. GNM 200 оснащен 2 системами контроля Di/Dt.

Первый контроль Di/Dt управляется внешней аналоговой схемой. Когда значение превышает 50мA/с, GNM 200 воспроизводит "**Hard Di/Dt Fault** " .

Второй контроль Di/Dt управляется программой. Когда значение превышает запрограммированный порог, GNM 200 воспроизводит "**Soft Di/Dt Fault**".

Минимальный порог напряжения с заводской конфигурацией (напр. 6 кВ) должен быть переустановлен до того, как внутреннее защитное устройство Di/Dt может сработать. Применение этого защитного устройства Di/Dt зависит от типа HVU.

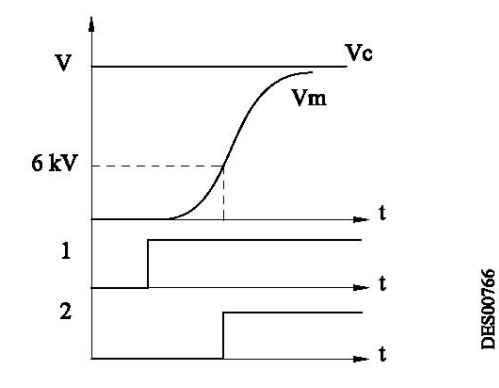

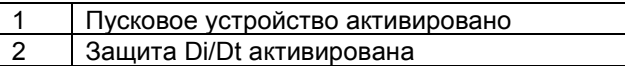

#### **4.3.26. Переток тока.**

В активированном состоянии GNM 200 контролирует, чтобы замеры тока на HVU были меньше запрограммированного порога. В противном случае GNM 200 воспроизводит "**I Overflow Fault**". см § 4.3.29.

#### **4.3.27. Сбой низкого напряжения**

Если, в заданных рамках тока, напряжение падает ниже запрограммированного порога, то появляется данный сбой.

Этот сбой может появляться в двух случаях

Система спроектирована для работы в заданных рамках тока (кроме внутренней зарядки) Настроенные параметры ниже заданного порога, когда ток достигает величины lo, сбой может быть как "Переток тока", так и "Низкое напряжение" ("**Low Voltage Fault**"). - *Проблема в кабеле низкого напряжения.* 

#### **4.3.28. Наложение ошибок.**

Применение данной защиты зависит от типа БВН, который соответствует определению случаев, когда Di/Dt выше заданного порога тока (60 µА).

*- Близость между распылителем и землей.* 

#### **4.3.29. Сбои связанные с потреблением тока.**

Di/Dt Int. – Di/Dt Ext. – наложение ошибок. Переток тока или нехватка напряжения

Различные UHT имеют максимальные характеристики напряжения и тока, которые для них характерны. Ограничение заводских параметров и размыкание тока регулируются номинальной величиной тока.

Потребление тока зависит от определенного числа специфических факторов для каждой установки.

Рекомендуется отрегулировать порог выпуска тока до величины немного выше, чем максимальное потребление при нормальном режиме работы, для того, чтобы сразу определить переизбыток тока, что может повредить безопасности

Размыкание:

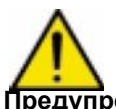

**Предупреждение: эффективность защиты от переизбытка тока (di/dt) должна проверяться каждый день. Проверка должна производиться в невзрывоопасной атмосфере. Она заключается в придвижении металлической детали ближе к электроду воздушного распылительного пистолета, пока тот находится под питанием. Оператор должен быть заземлен. На контрольном модуле должно высвечиваться сообщение об ошибке.** 

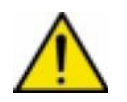

**Предупреждение: Любое сокращение восприимчивости параметров безопасности наносит урон безопасности.** 

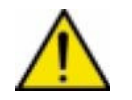

**Предупреждение: Если происходит размыкание из-за проблем, связанных с потреблением питания, то необходимо локализировать причину проблемы и принять меры по устранению причины, для того чтобы избежать ее появления снова.** 

Неполадки могут возникать из-за различных причин:

- $\triangleright$  Близость части распылителя (хаотичное позиционирование или раскачивание окрашиваемой детали, траектория робота…).
- ¾ Потребление питания различными циклами окрашивания (необходимо проверить удельное сопротивление красок и растворителей или изменить настройки).

Внимание: потенциал напряжения линий окрашивания вверх к воздушным распылительным пистолетам распределяется пропорционально расстоянию между точкой заземления (0кВ) и подачей высокого напряжения к воздушным распылителям.

При использовании взрывоопасных продуктов, необходимо препятствовать подаче высокого напряжения к системам питания, наполнения и слива, для того, чтобы ограничить подачу высокого напряжения к механизмам. Для этой цели необходимо установить трубопроводы для продукта как можно ближе к воздушным распылительным пистолетам и в покрасочных камерах. Рекомендуемый линейный изоляционный промежуток должен составлять 2 метра. Для определения возможности использования продуктов с более низким удельным сопротивлением, требующих изоляционного промежутка более чем 2 метра, пожалуйста, свяжитесь с компанией Sames Technologies.

- $\triangleright$  Чистота распылителей (особенно при использовании проводящих красок).
- ¾ Состояние и чистота сливов.
- ¾ Сила высокого напряжения проводящих частиц в металлических красках (использование угля улучшит силу высокого напряжения).
- ¾ Проблемы с изоляцией в изолирующих материалах (шланги краски или растворители и заземление, изоляция между жилой кабеля высокого напряжения и полупроводником).
- ¾ Неправильное заземление кабеля высокого напряжения полупроводника, или металлические детали, которые не были заземлены, вызывают ЕСД или ЕСК ближнего поля.
- ¾ Плохой высоковольтный контакт (слишком короткая длина высоковольтного кабеля)
- ¾ Несоблюдение профилактических мероприятий в обслуживании (диэлектрическая смазка, рекомендованная Sames Technologies, в частности на высоковольтных соединениях, и на БВН)
- $\triangleright$  Конденсат (на корпусе распылителя или на воздушных шлангах,...)
- ¾ Загрязнения на быстроснимающейся пластине распылителей.
- $\triangleright$  ...

## **4.3.30. Fault Management**: Высокое напряжение после незначительного сбоя.

## **4.3.30.1. Внешнее пусковое устройство (P5 = 1)**

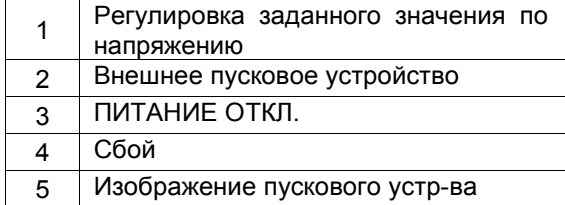

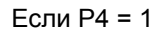

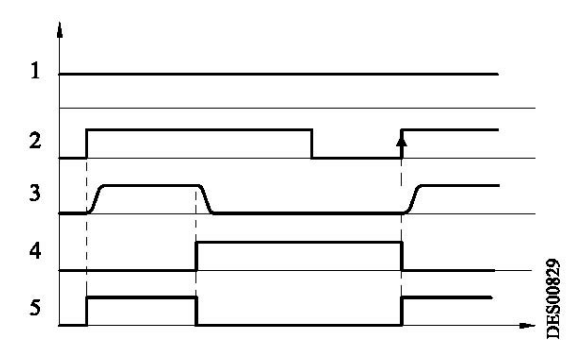

Если P4 = 0

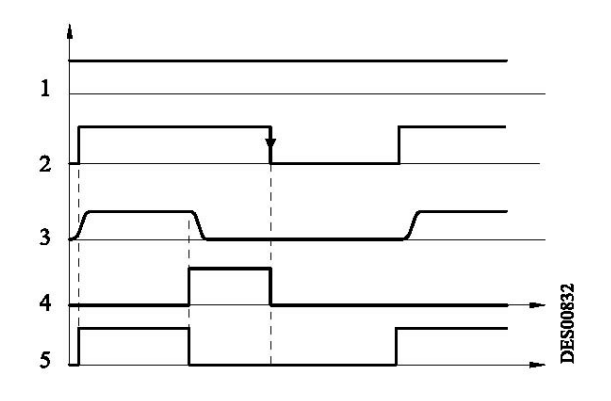

## **4.3.30.2. Внутреннее пусковое устройство (P5 = 0)**

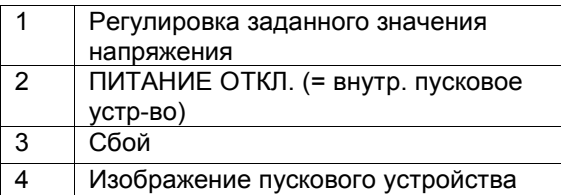

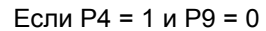

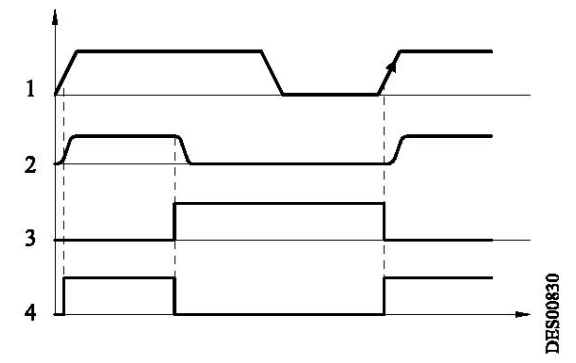

Если P4 = 0 и P9 = 0

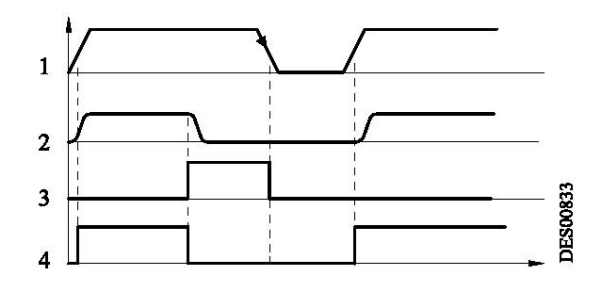

Если P9 = 1 (P4 = 0 или 1)

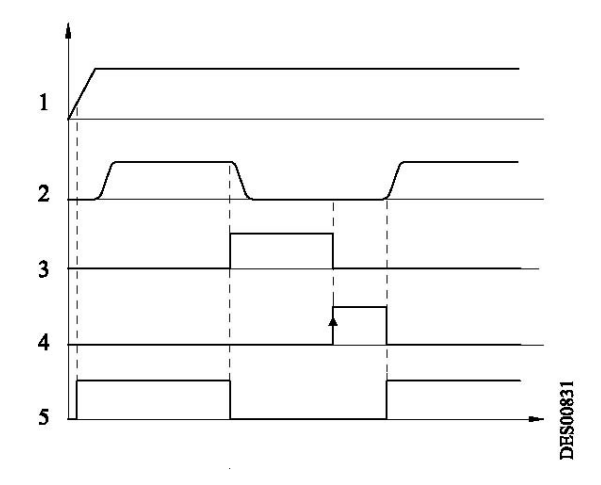

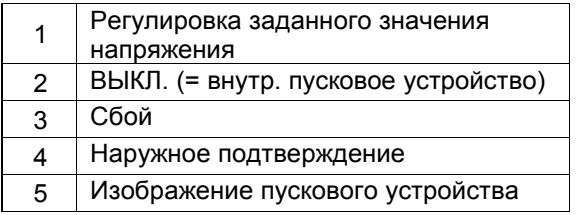

## **5. Подсоединения низкого напряжения**

## **5.1. Источник питания**

GNM 200 может быть подсоединен к источнику питания 230 В или 110В, 50 Гц или 60 Гц.

## **Примечание: Значение напряжения показано на GNM 200.**

## **5.2. Модуль GNM 200**

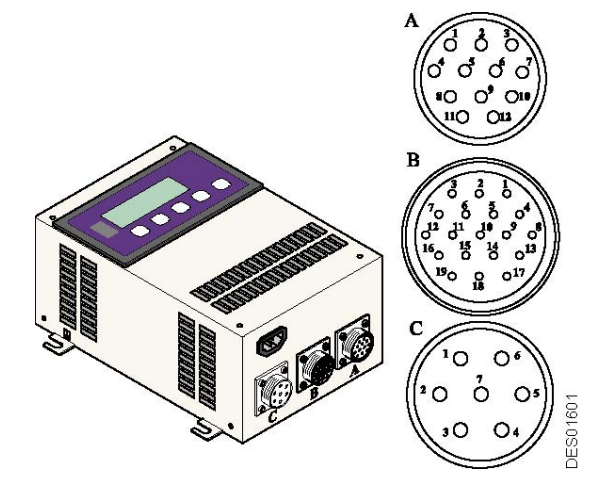

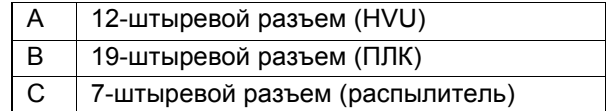

**5.3. 12-штыревой разъем (A)** Подсоединение к HVU

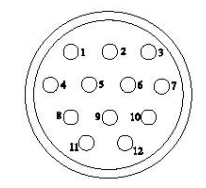

**DES00595** 

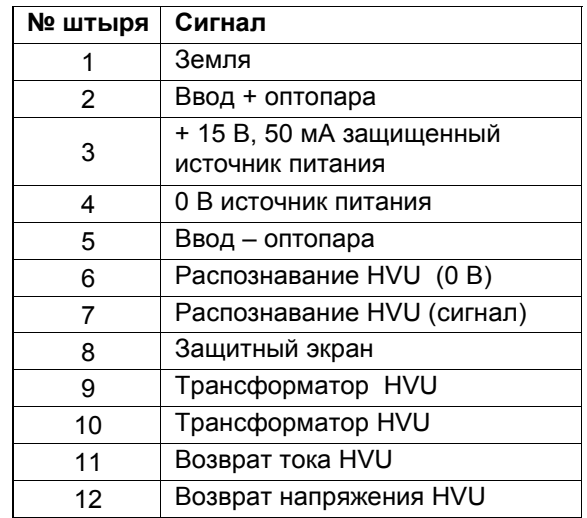

## **5.4. 7-штыревой разъем (C)**

Подсоединение к органам управления распылителя (напр. соленоидный клапан). Штыри 4, 5 и 6 могут быть использованы (изображение пускового устройства для ПЛК)

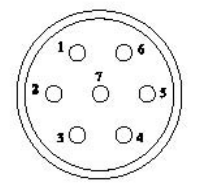

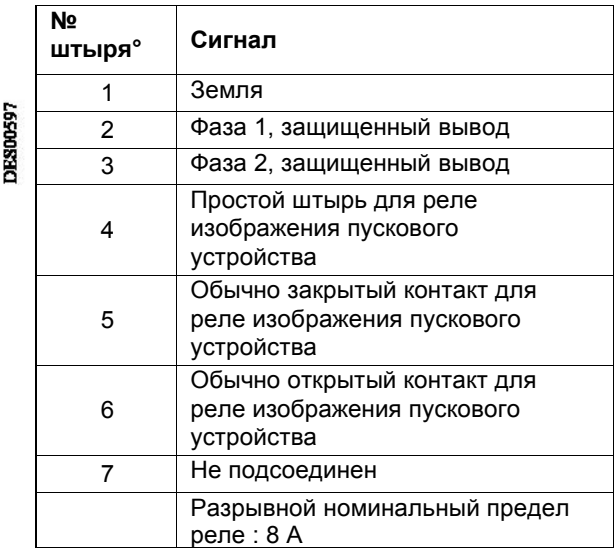

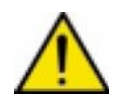

## **Если реле используются свыше 110 или 220 В, покрытие слаботочных контактов будет повреждено. Их нельзя будет использовать в таком состоянии с ПЛК.**

Пример монтажной схемы ПЛК:

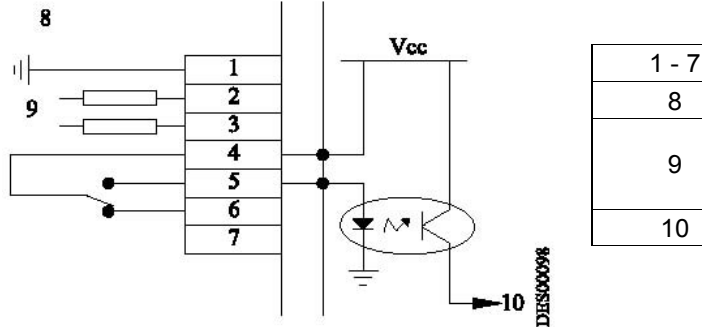

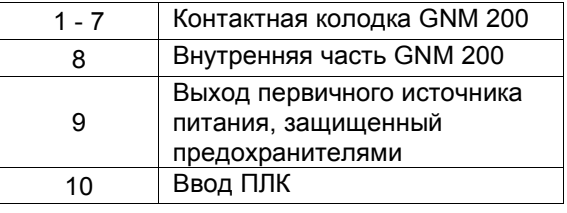

Монтажная схема для подсоединения индикаторной лампы "HV ON" ,

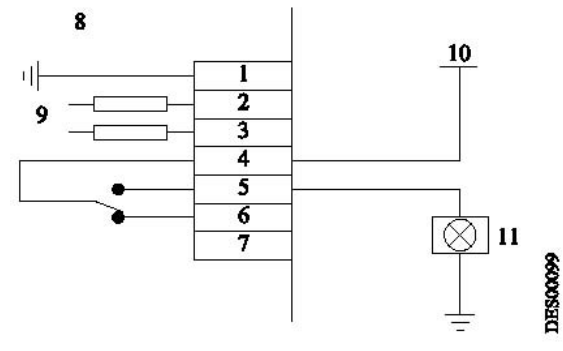

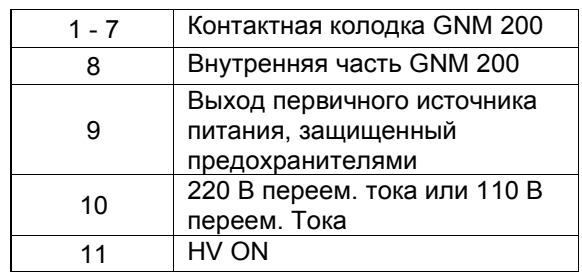

## **5.5. 19-штыревой разъем (B)**

Подсоединение к ПЛК:

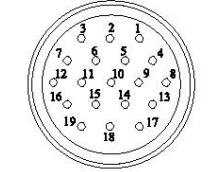

**DES00596** 

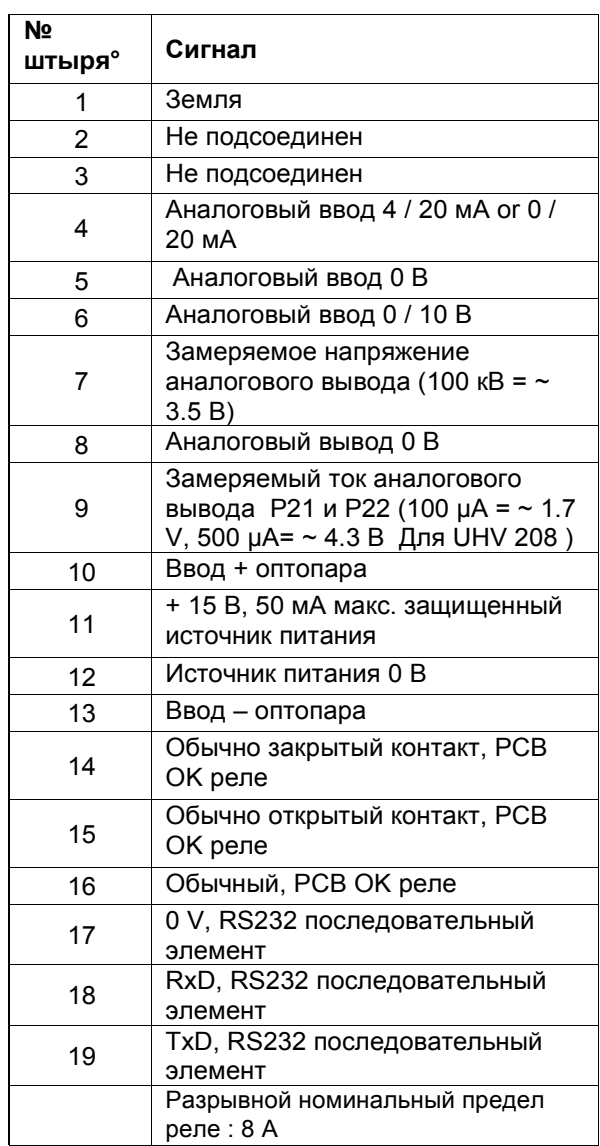

Подсоединение земли и 0 В осуществляется через PCB (силовой блок управления).

## **5.5.1. Аналоговый ввод.**

Внешняя контрольная точка может быть установлена с использованием сигнала тока (4-20 мA), или сигнала напряжения (0-10 В).

5.5.1.1. Масштабирование контрольной точки 4-20 мA

#### Oсуществляется внутри GNM 200.

20 мA соответствует 100 кВ. Для HVU с максимальным напряжением менее100 кВ, контрольная точка автоматически ограничивается до ее максимального значения.

#### **5.5.1.2. Масштабирование контрольной точки 0-10 В**

Oсуществляется внутри GNM 200.

10 В соответствует 100 кВ. Для HVU с максимальным напряжением менее 100 кВ, контрольная точка автоматически ограничивается до максимального значения.

#### **5.5.2. Замеряемые выходы по напряжению и току.**

Эти выходы не калибруются внутри GNM 200.

#### **5.5.2.1. Замеряемый выход напряжения.**

Масштаб для замеряемого напряжения составляет 3.5 В для 100 кВ. Минимальное сопротивление измерительных приборов должно быть 50 kΩ.

## **5.5.2.2. Замеряемый выход тока.**

Масштаб для замеряемого тока составляет 1.7 В для 100 µA, 4,5 В для 500 µA для одного UHT 208. Минимальное сопротивление измерительных приборов должно быть 50 kΩ.

#### **5.5.3. Подключение внешнего пускового устройства.**

Команда внешнего пускового устройства может быть преобразована двумя способами:

- Сухим контактом,
- Используя внешнее напряжение в пределах 12 и 24 В пост. тока (см. § 4.5.3.2 стр. 26).

#### **5.5.3.1. Сухой контакт. Два возможных варианта:**

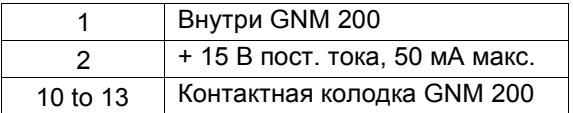

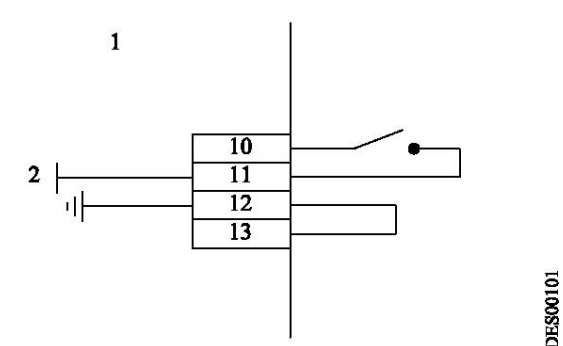

или:

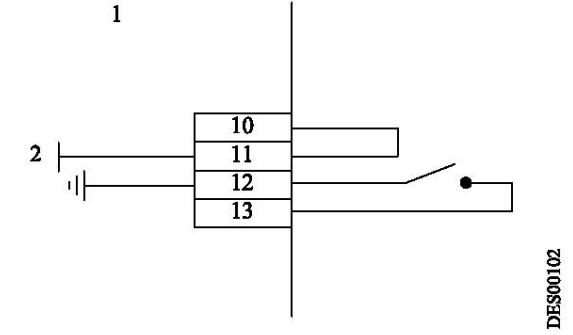

## **5.5.3.2. Использование внешнего напряжения**

Внешнее напряжение должно быть в пределах 12 и 24 В пост. тока. Сопротивление на этом вводе составляет примерно 1 kΩ.

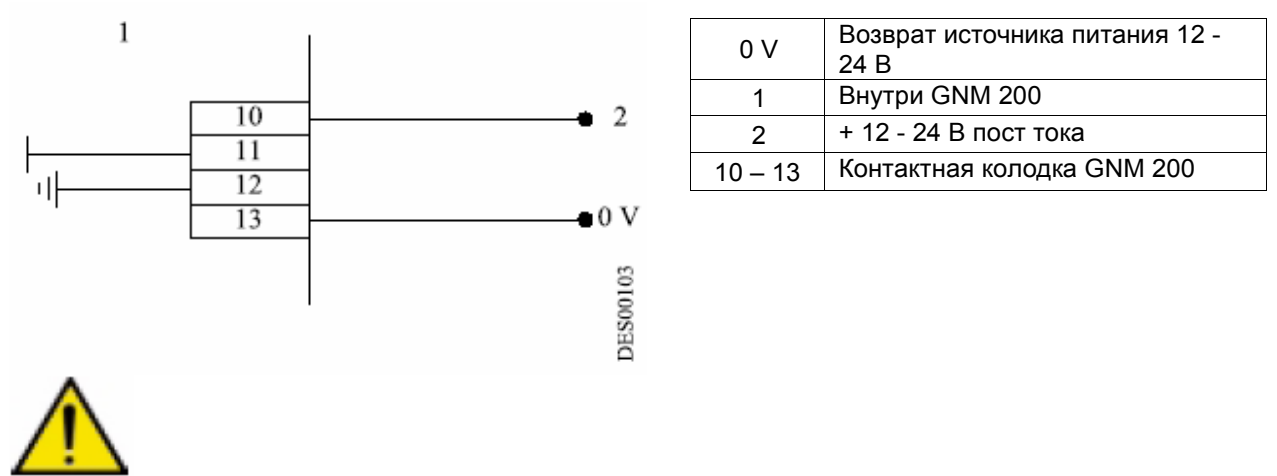

**Предупреждение! Вводы 10 и 13 являются оптопарами. Таким образом, они изолированы от земли. Проверьте, чтобы 0 В источника питания 12-24 В пост. тока находился в потенциальной близости от потенциала земли.**

## **5.5.4. Использование данных об ошибках.**

Сухой контакт реле PCB (силовой блок управления) OK указывает на то, что PCB пропускает ток, и что нет сбоев.

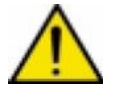

**Если реле используются свыше 110 или 220 В, покрытие слаботочных контактов будет повреждено. Их нельзя будет использовать в таком состоянии с ПЛК.**

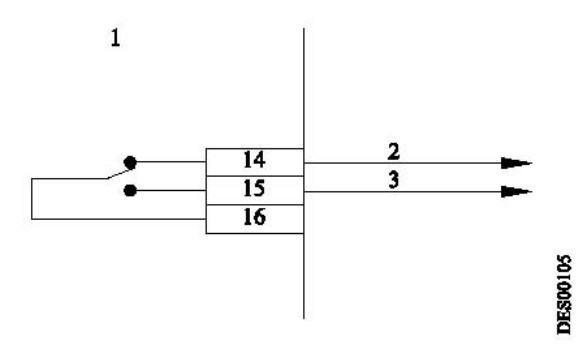

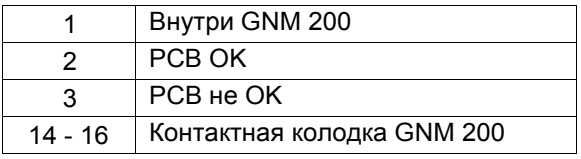

Монтажная схема для подсоединения ПЛК:

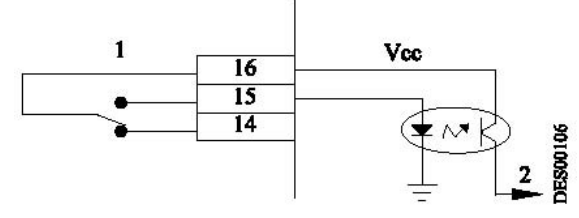

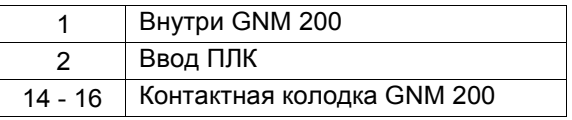

Монтажная схема для подсоединения индикаторной лампы "HV Fault" ,

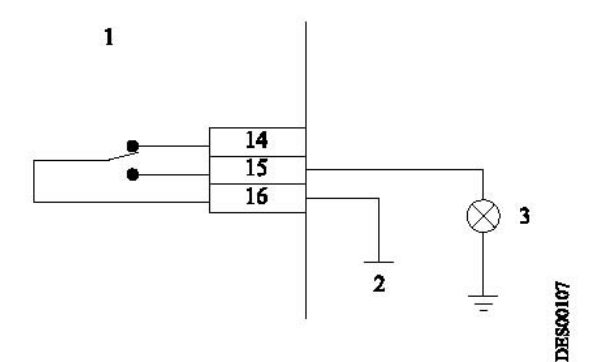

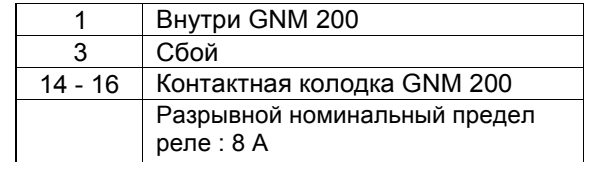

## **6. Схема меню пользователя**

(Схемы представлены в этом разделе только для информации)

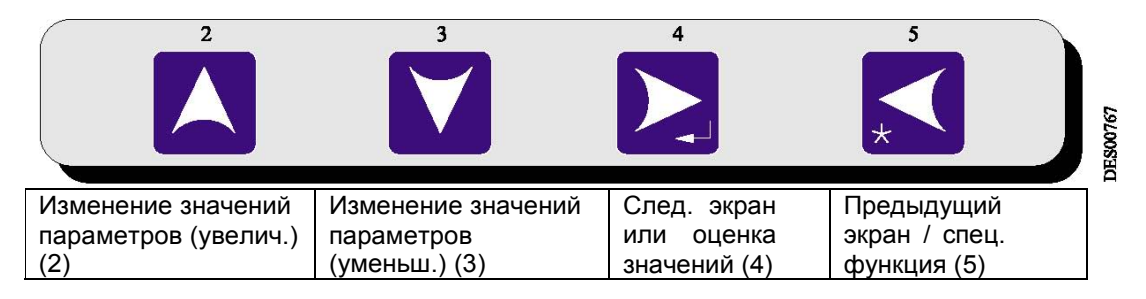

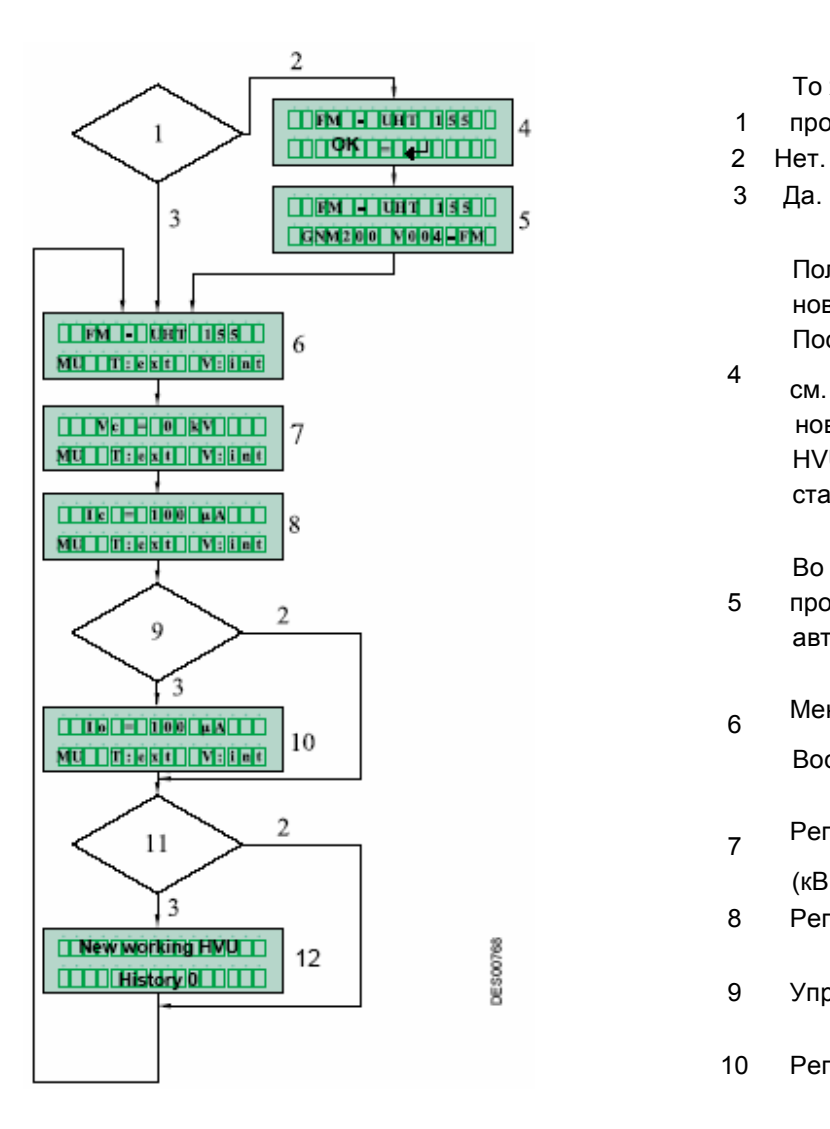

## **Меню пользователя GNM 200**

То же семейство HVU, что и при

- 1 прошлом запуске ? (Да/Нет).
- 
- 3 Да.

Пользователь должен подтвердить тип нового HVU.

После оценки посредством клавиши 4,

4 см.  $\blacktriangleright$  § 3.1стр.7, параметры этого нового

> HVU выбираются автоматически, а все старые значения утрачиваются.

Во время инициализации GNM 200,

- 5 программная версия воспроизводится автоматически.
- <sup>6</sup> Меню пользователя

Воспроизводится определение HVU.

- <sup>7</sup> Регулировка параметров напряжения (кВ)
- 8 Регулировка параметров тока Ic (µA).
- 9 Управление избыточным током?
- 10 Регулировка избыточного тока Io (µA).
- 11 Есть сбои памяти?

Сбой воспроизводится,

<sup>12</sup>осуществите просмотр посредством клавиш 2  $\Delta$ и 3  $\Delta$ сотрите при помощи клавиши 5

# **7. Схема запроса меню калибровки**

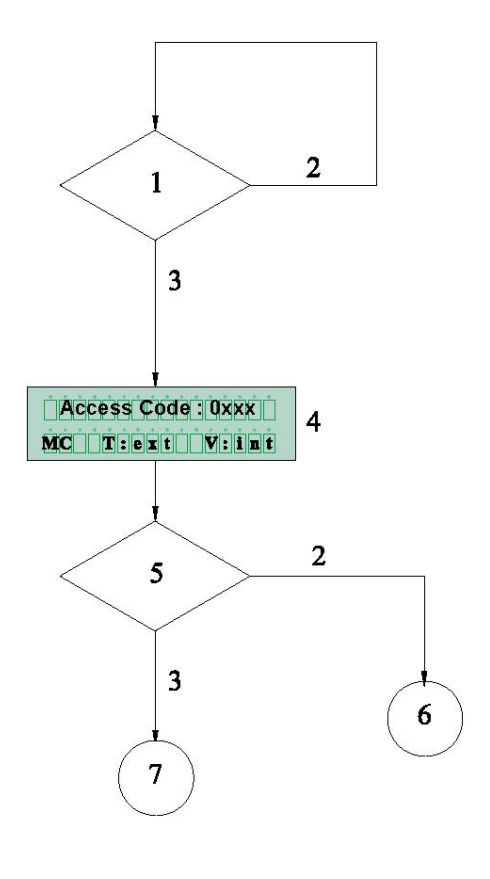

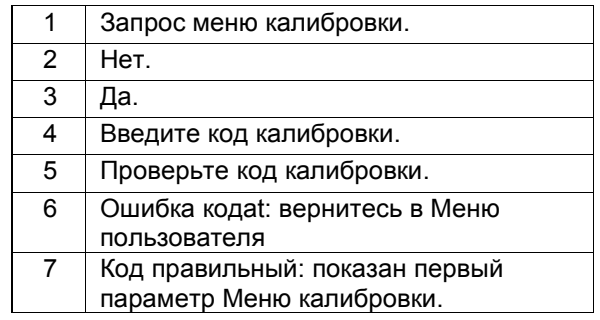

**DES00839** 

# **8. GNM 200 - ссылки**

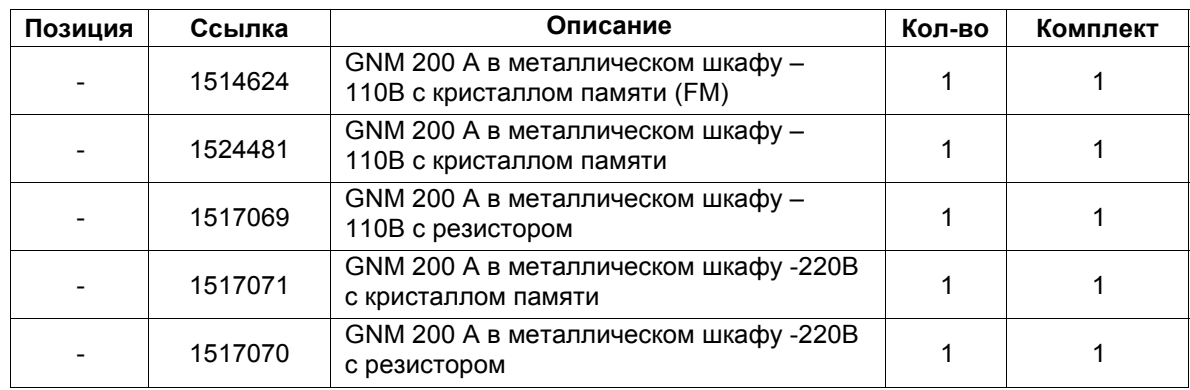

# **9. Соединители**

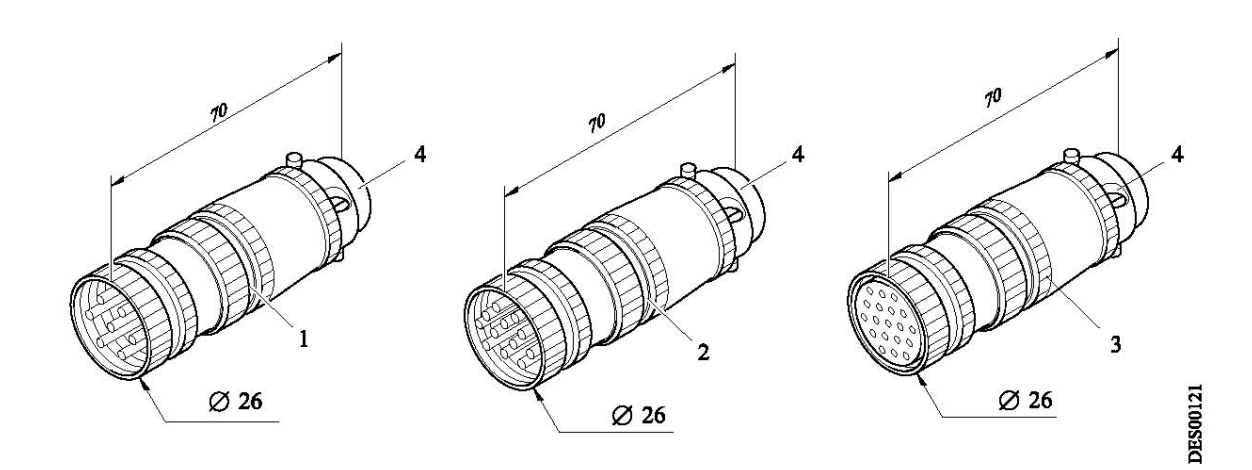

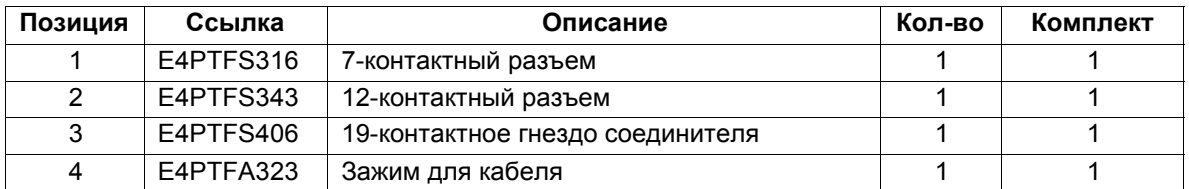